## **How Do I Access an Online Training Module?**

- Click on the **Dashboard** tab
- Under the *Current Learning* block you will see a list of all the required training that is incomplete
- Click on the course title of the course you would like to access

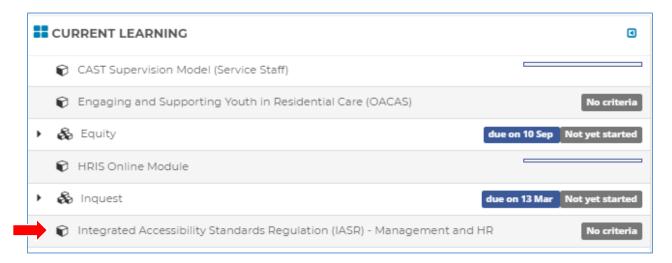

- Click on the course title again on the next screen

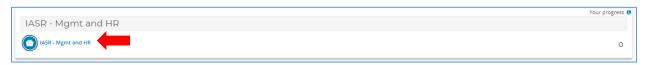

- Click the Enter button

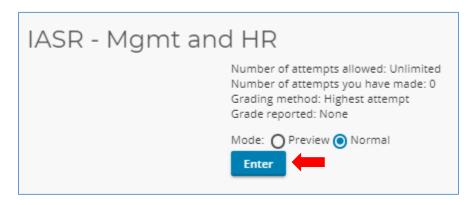